## **Tipos de dados compostos**

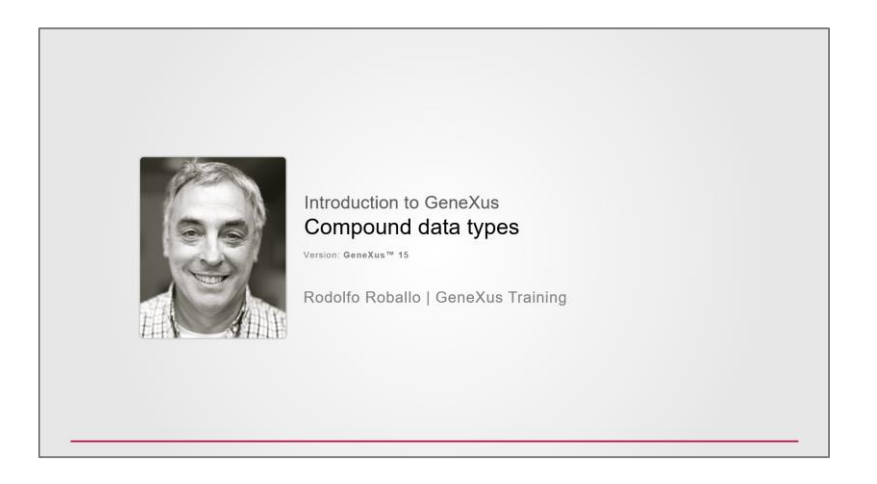

Até agora, temos utilizado sempre tipos de dados simples.

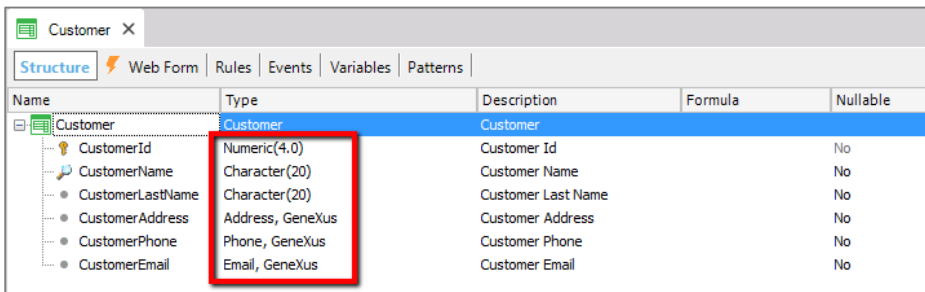

Nós definimos os atributos e domínios de tipo Numérico, de tipo Caractere… e também temos outros tipos de dados simples, tais como: Data, Imagem e outros

Além de atributos e domínios, também podemos definir **variáveis** de tipos de dados simples. Uma variável é uma parte da memória à qual damos um nome e nos serve para guardar um dado temporariamente. Como vemos cada objeto tem sua seção de variáveis. Ou seja, as variáveis que se definem em um objeto são conhecidas apenas neste objeto.

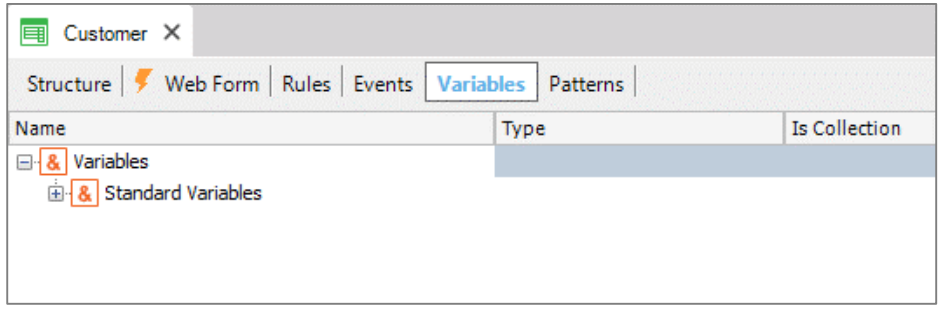

Agora se, por exemplo, queremos armazenar temporariamente os dados de um cliente em determinado objeto

Page  $\overline{\phantom{0}}$ 

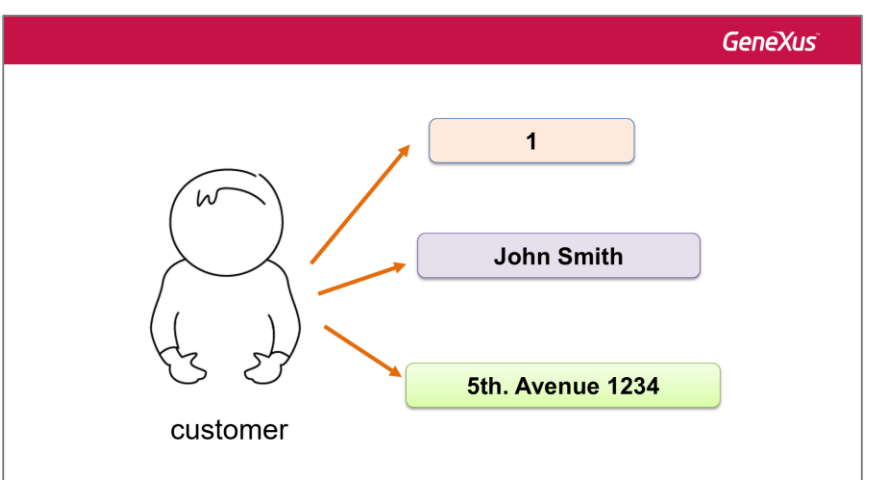

Temos a opção de definir uma variável individual para guardar o **id**

outra variável individual para guardar o **nome**

outra para o **endereço**, etc.

Ou, GeneXus também nos permite armazenar vários dados juntos em uma única variável

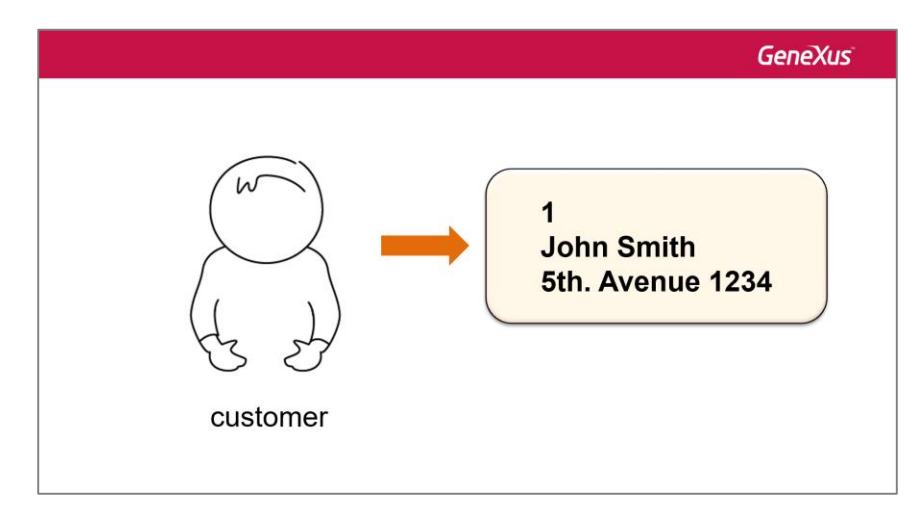

Para resolver desta última forma, precisamos definir um tipo de dado especial chamado "tipo de dados composto ou tipo de dados estruturado".

Para criar este tipo de dados, devemos criar um objeto GeneXus do tipo Structured Data Type

Damos o nome SDTCustomer

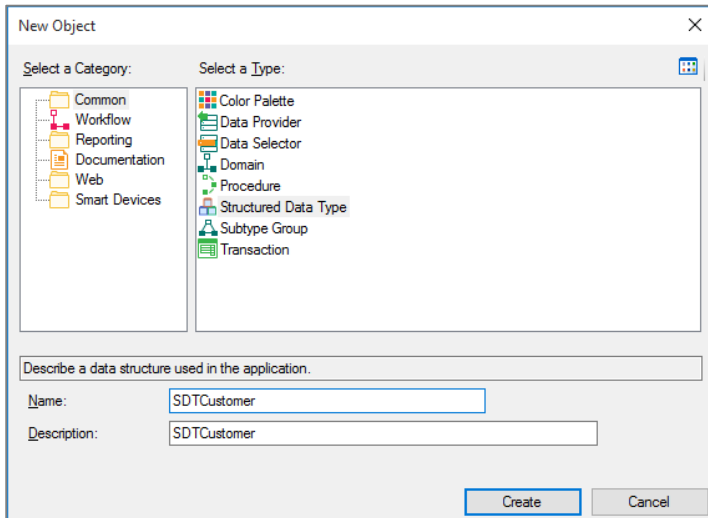

Create… e vemos uma estrutura a definir, semelhante à estrutura das transações

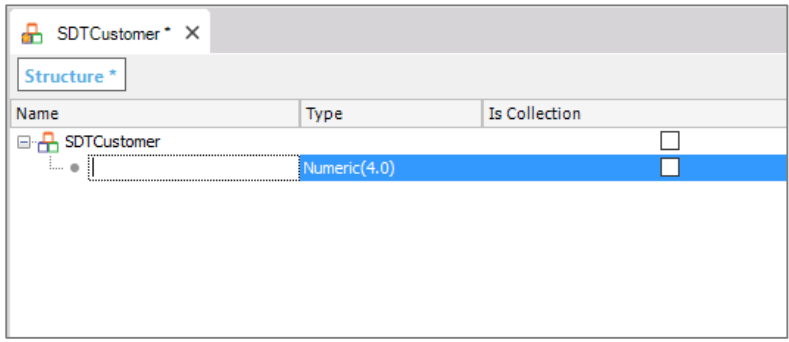

Nela, vamos adicionar cada membro ou nome de dado que nos interessa armazenar para um cliente e seu respectivo tipo.

Adicionamos um membro de nome Id e vemos que o tipo se define por padrão do domínio id, igual quando incluímos o atributo CustomerId na transação Customer

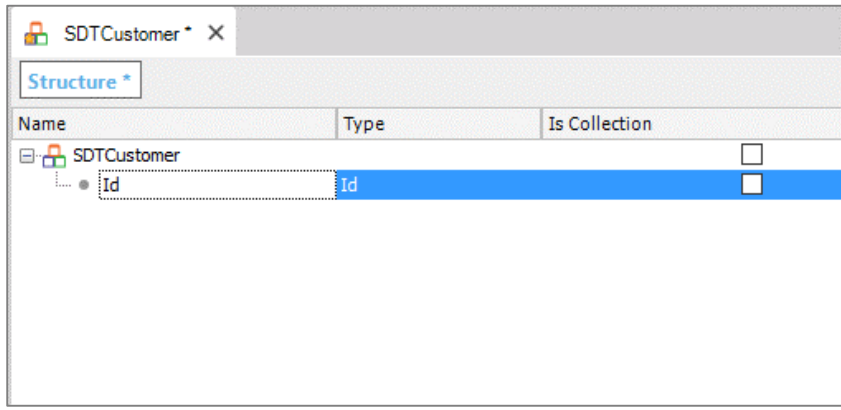

Continuamos adicionando um membro chamado Name para armazenar o nome do cliente

Page ო

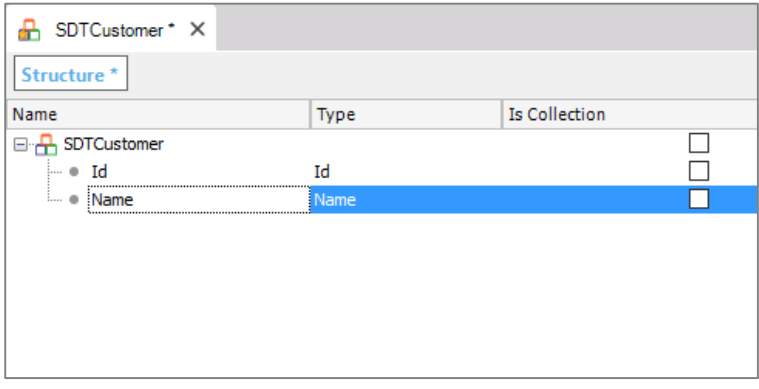

E um membro Address para armazenar seu endereço

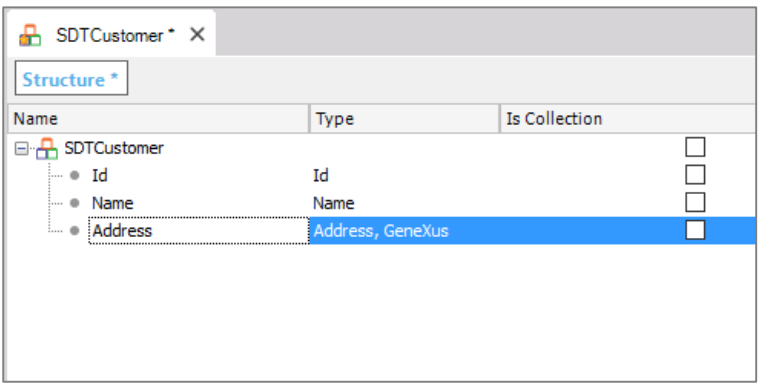

E salvamos.

Esta definição que fizemos de um tipo de dados composto, podemos atribuir como tipo de dados de uma **variável** em um objeto.

Porém, não podemos usar um tipo de dados estruturado para definir um atributo, já que estes podem somente armazenar dados simples.

Por exemplo, se queremos armazenar os dados de um cliente em memória, em certo objeto para usar mais tarde, podemos definir uma variável

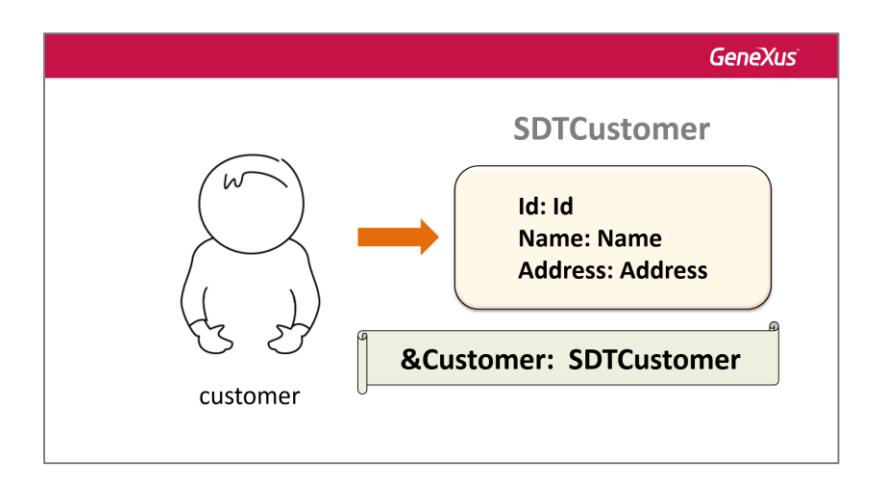

$$
_{\rm Page}4
$$

&Customer do tipo SDTCustomer e carregaríamos a variável com os dados de um cliente

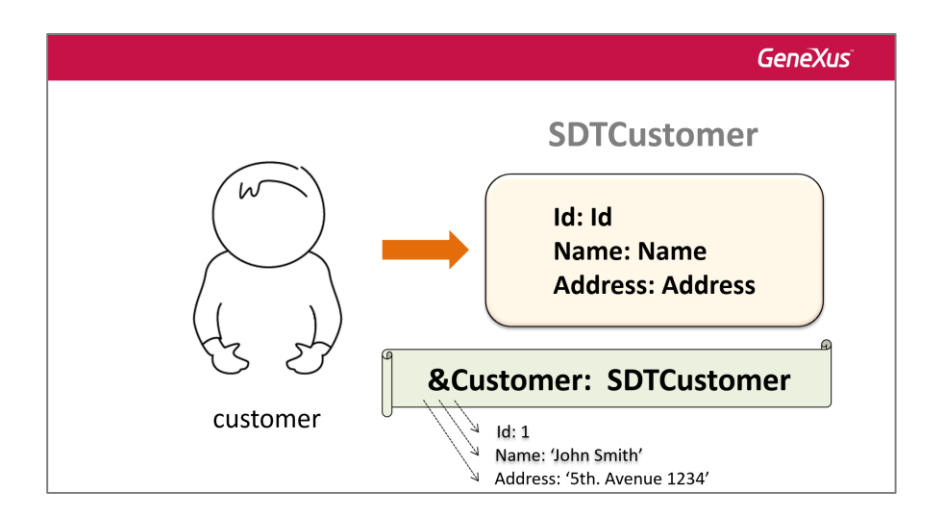

Vejamos isto em GeneXus…

Podemos usar variáveis em muitos objetos. Neste caso, vamos fazê-lo em um objeto procedimento.

Vamos criar um procedimento, pressionamos Ctrl + N, e deixamos o nome padrão… e pressionamos Create

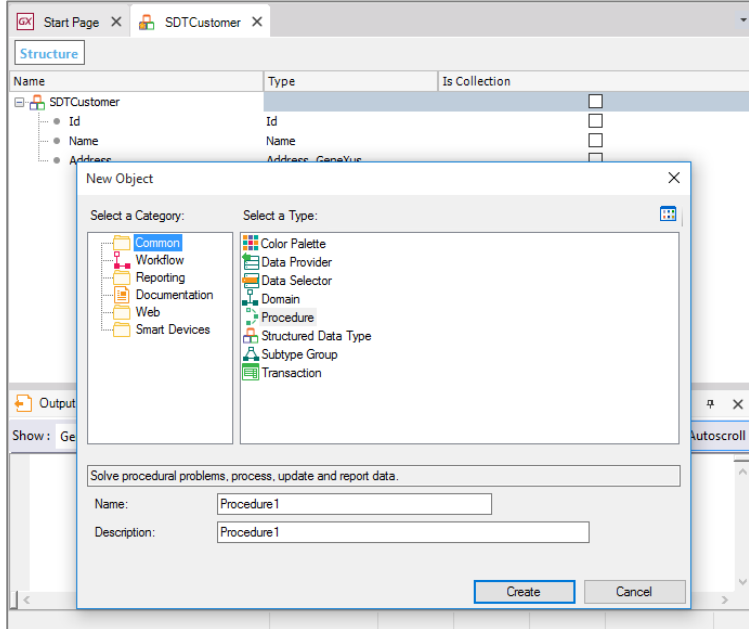

Agora vamos para a seção de Variáveis do procedimento e definimos uma variável de nome OneCustomer

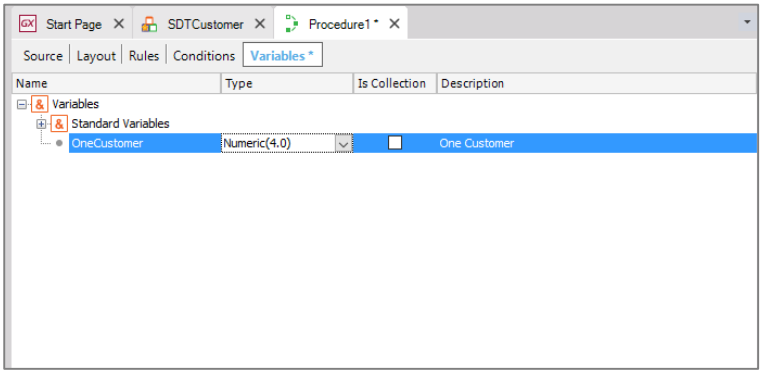

para armazenar em memória os dados de um cliente.

Pressionamos Tab, para definir o tipo de dados desta variável…. e podemos pressionar a seta e escolher o tipo de dados SDTCustomer

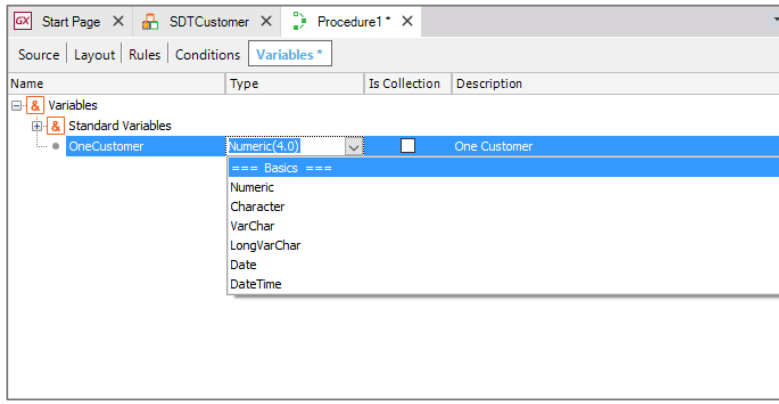

Mas é mais cômodo se formos à janela de propriedades, clicarmos na propriedade DataType, pressionarmos a seta e procurarmos os tipos de dados estruturados….

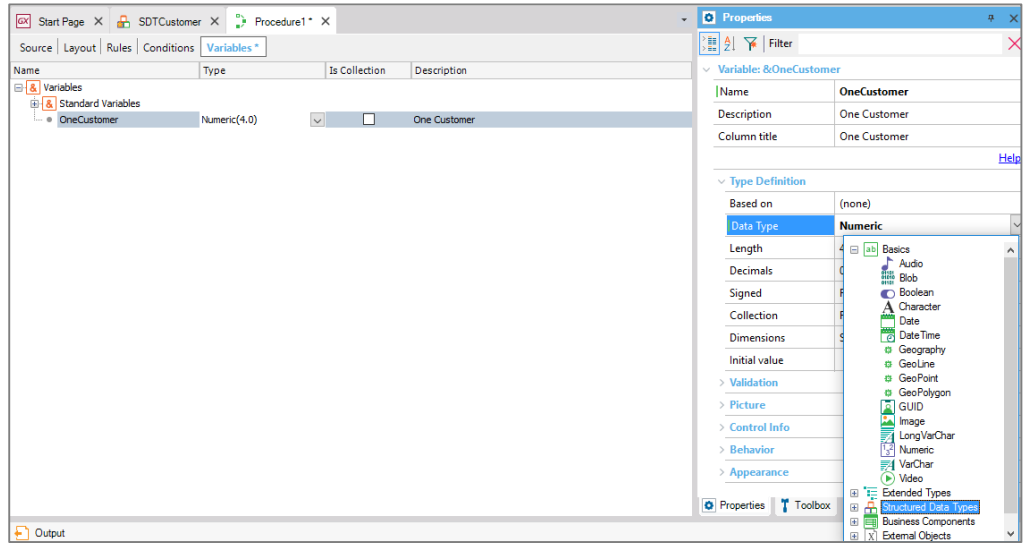

Page 6

*Video filmado con GeneXustm15*

## Clicamos no sinal + e selecionamos SDTCustomer

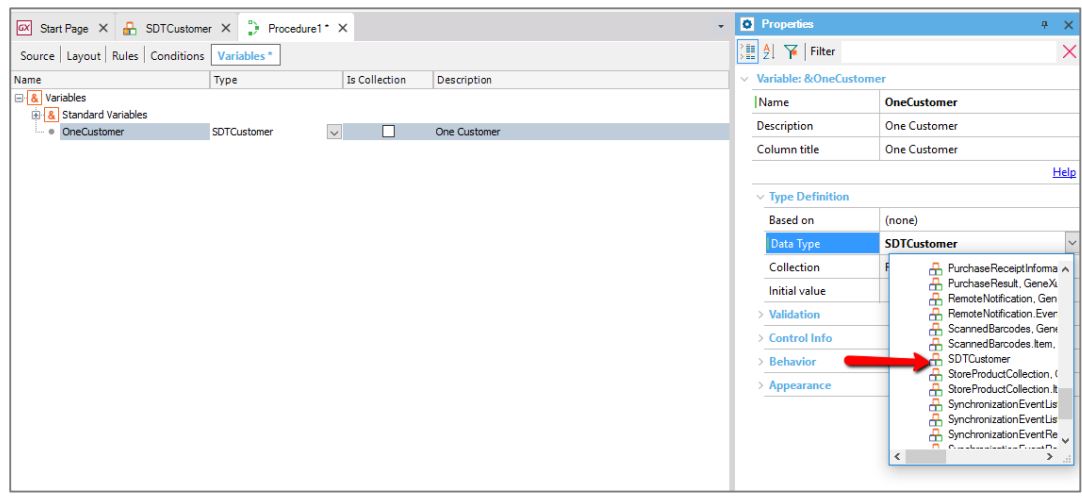

Agora abrimos a seção source… no menu Insert escolhemos Variável… e selecionamos a variável OneCustomer:

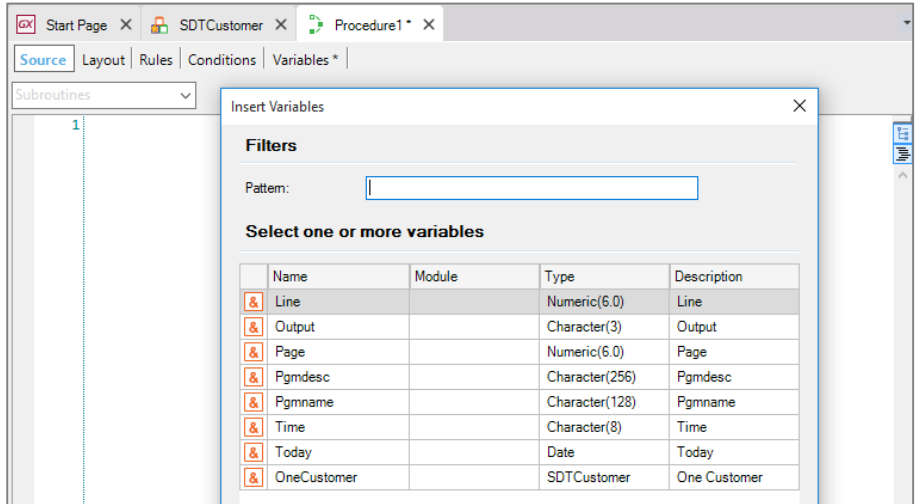

Digitamos ponto (".")

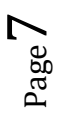

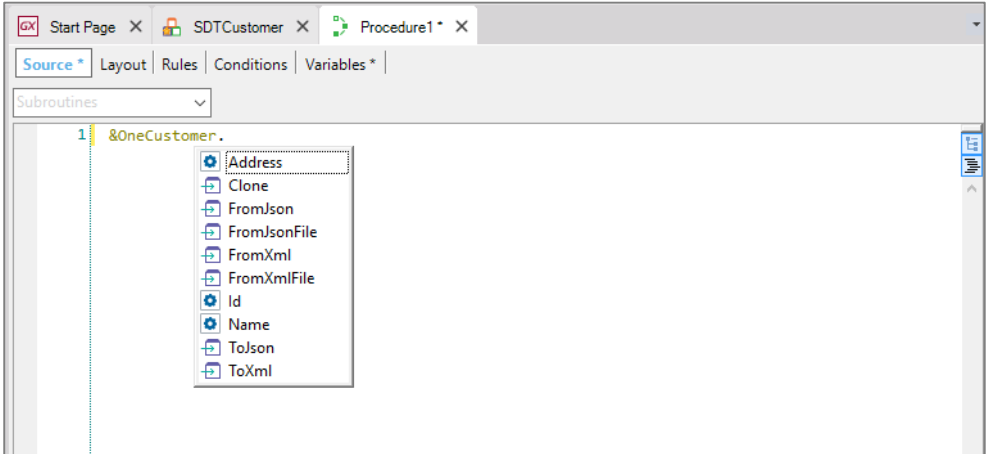

E vemos que se abre uma janela na qual vemos os membros que criamos no tipo de dados composto SDTCustomer

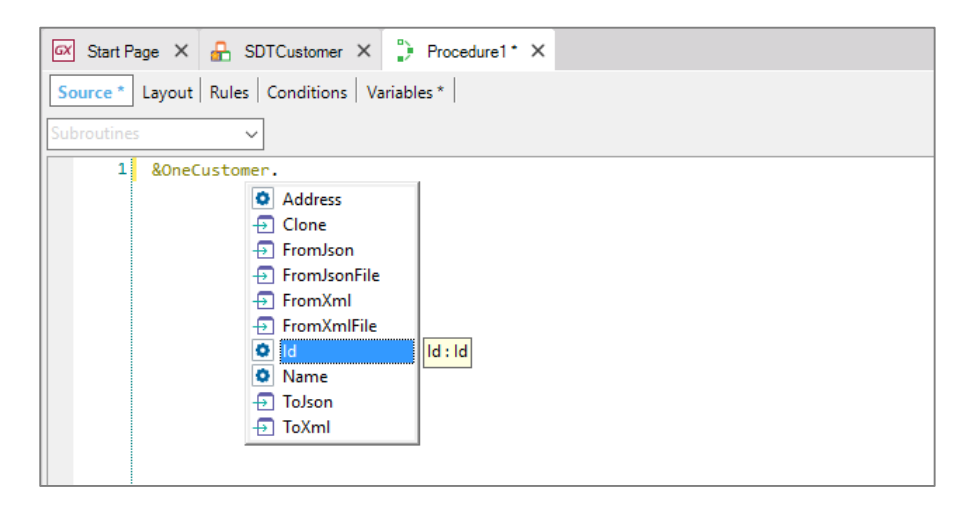

Address, Id, Name.

Selecionamos Id, pressionamos Enter.

Agora vamos carregar o membro Id desta variável de tipo SDTCustomer com o identificador do cliente. Escrevemos o sinal de atribuição (sinal de igual) e o número 1.

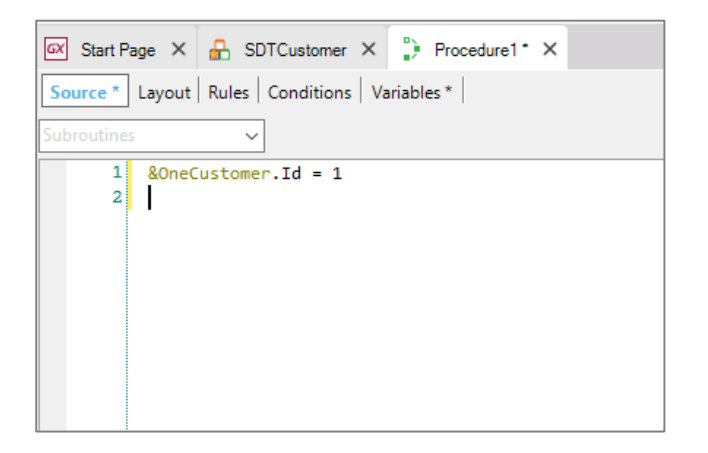

Continuamos carregando o nome do cliente… inserimos na segunda linha de código a variável &OneCustomer novamente, digitamos ponto e selecionamos Name.

Atribuímos o nome 'John Smith'

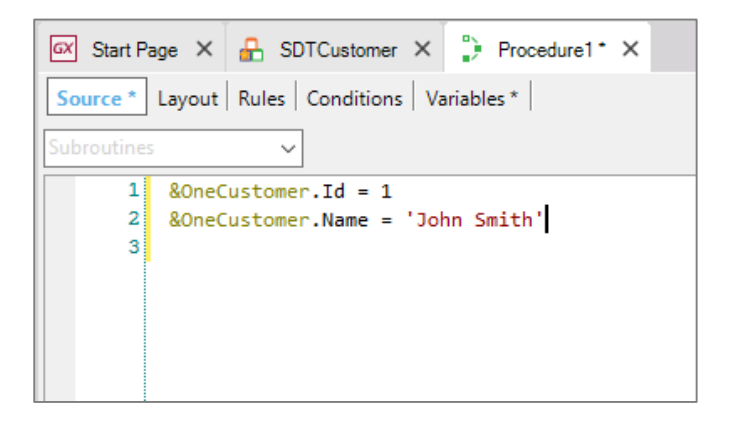

E por último carregaremos o endereço.

Inserimos a variável &OneCustomer, ponto, Address e atribuímos: '5th. Avenue 1234'.

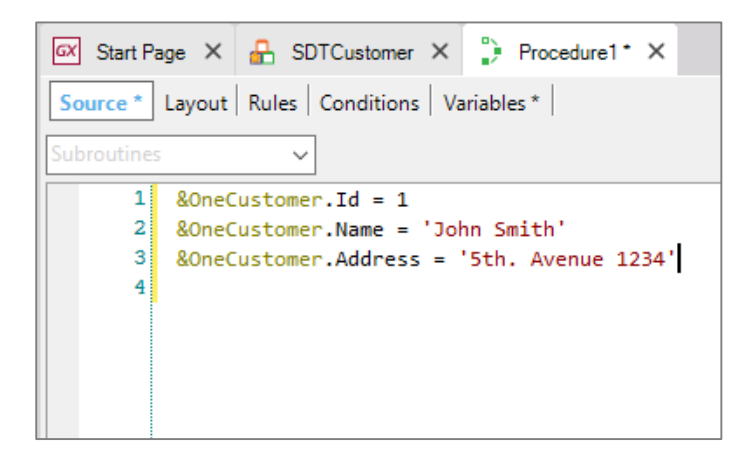

Desta maneira temos armazenados em memória, na variável &OneCustomer certos dados específicos correspondentes a **um cliente**, e poderemos trabalhar com eles, mais tarde no procedimento, em alguma operação que os exija.

Muitas vezes achamos necessário guardar em memória dados que estão armazenados no banco de dados. Neste caso, a estrutura do tipo de dados estruturado que devemos criar, coincide com a estrutura de atributos da transação que definimos.

Vejamos como GeneXus nos ajuda a resolver isto facilmente …

Criamos um novo tipo de dados estruturado… New Object… e selecionamos "Structured Data Type"

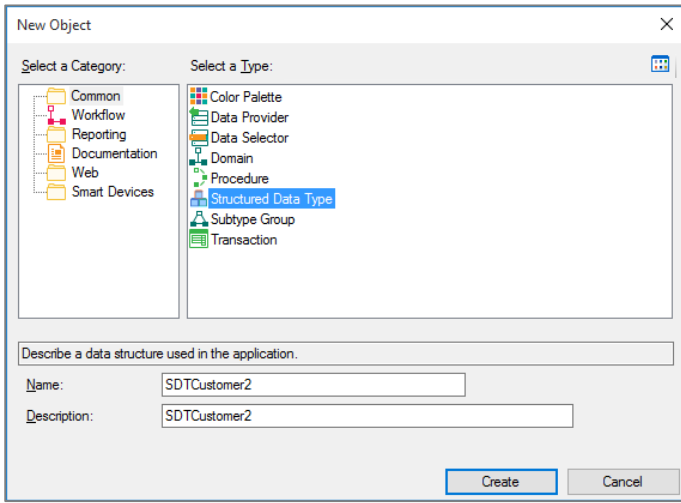

## E damos o nome SDTCustomer2

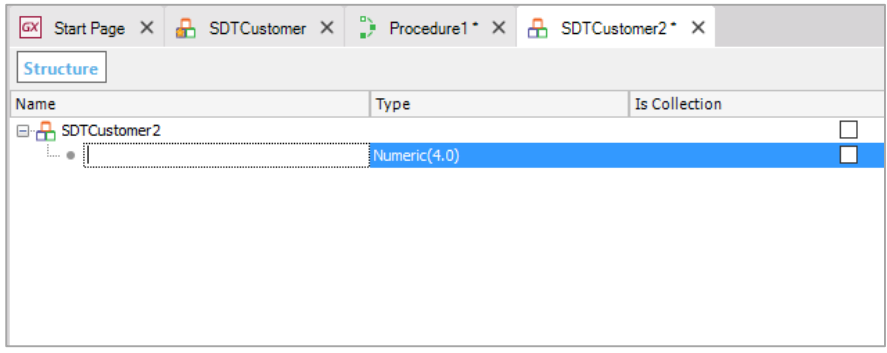

Agora, em vez de começar a definir os membros do SDT um por um, arrastamos daqui a transação sobre a estrutura do SDT que estamos definindo e soltamos

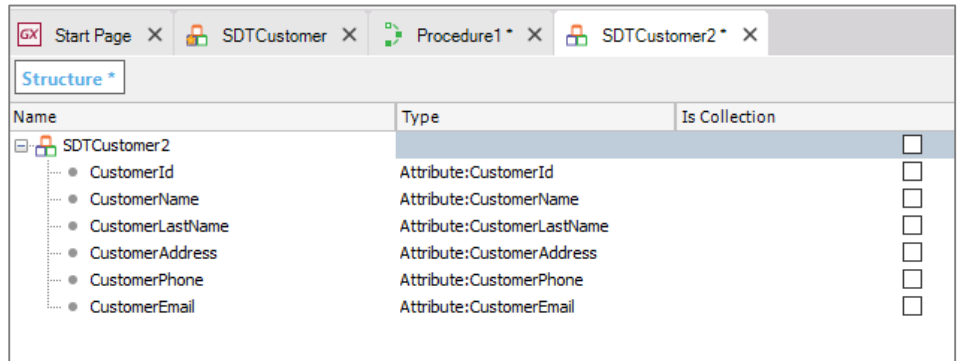

Vemos que se criaram automaticamente os membros do SDTCustomer2, com os mesmos nomes dos atributos da transação Customer…. E seus tipos de dados.

Salvamos…

Agora voltamos ao procedimento e definimos uma variável de nome &AnotherCostumer

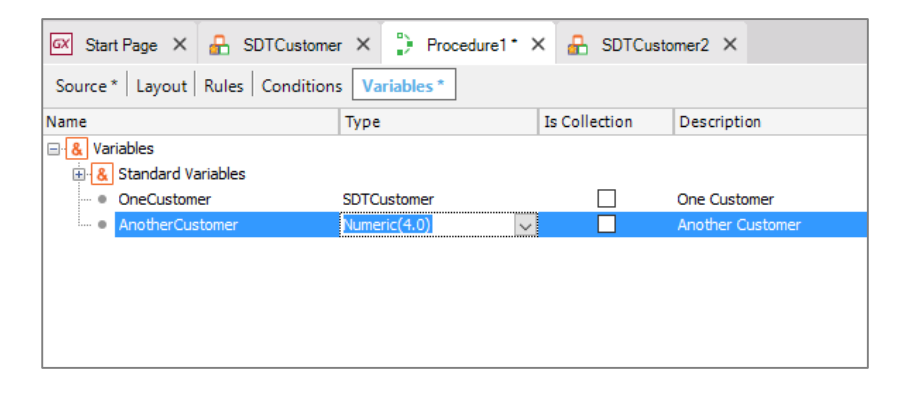

pressionamos tab e na janela propriedades selecionamos o tipo de dadosSDTCustomer2

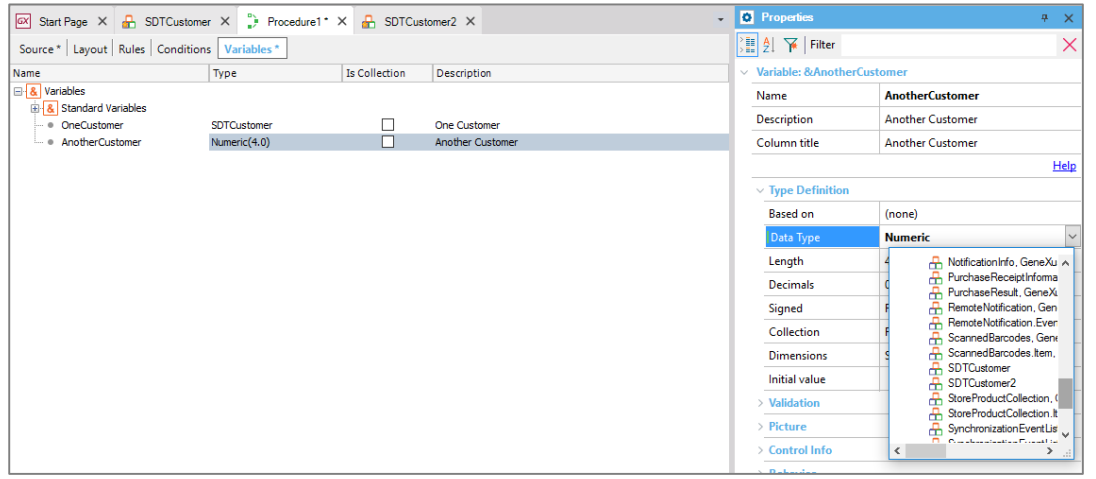

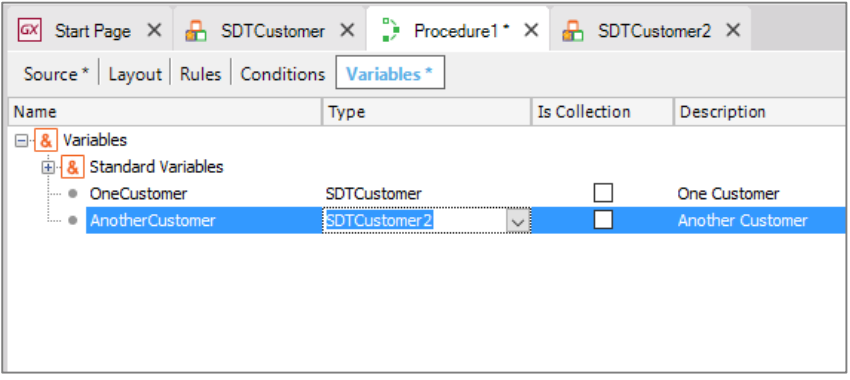

Voltamos para a seção Source e inserimos a variável que acabamos de definir.

Podemos digitar o símbolo "E comercial"(&)

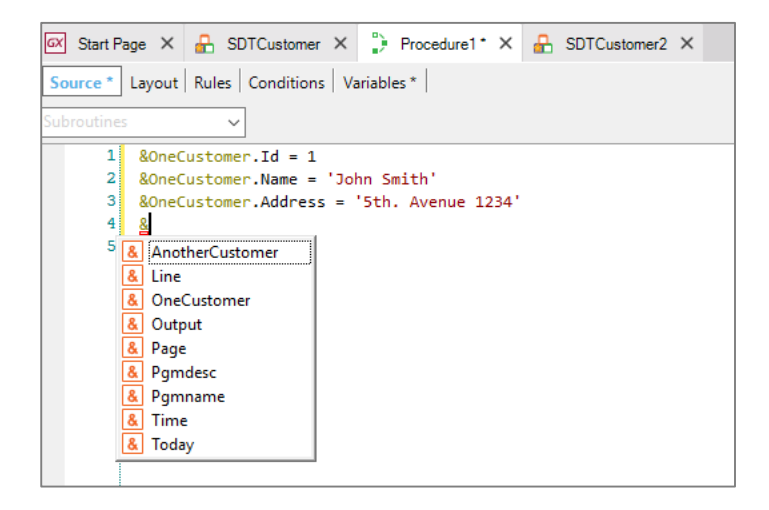

E nos são oferecidas todas as variáveis que temos definidas no objeto.

Vemos que muitas delas não fomos nós que criamos, mas foram criadas por GeneXus.

Selecionamos &AnotherCustomer, agora digitamos ponto (".")

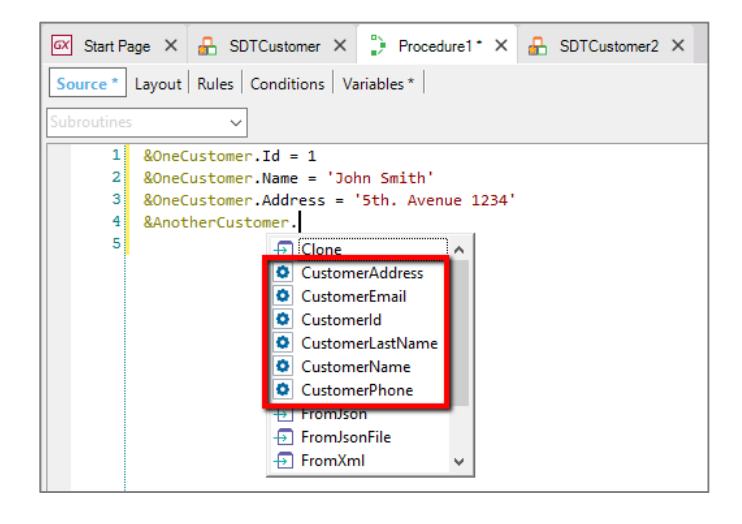

E vemos que aparecem todos os membros do tipo de dados estruturado SDTCustomer2.

Dissemos que nosso objetivo era carregar esta variável de tipo de dados estruturado com os dados que estão armazenados no banco de dados. Veremos como realizar a carga, quando estudarmos Data Providers.

Para terminar, embora até agora tenhamos mostrado o uso de um tipo de dados estruturado para guardar em memória os dados **de um cliente**, vejamos que muito facilmente podemos modificar sua definição para guardar os dados **de muitos clientes**.

Voltemos à definição de SDTCustomer

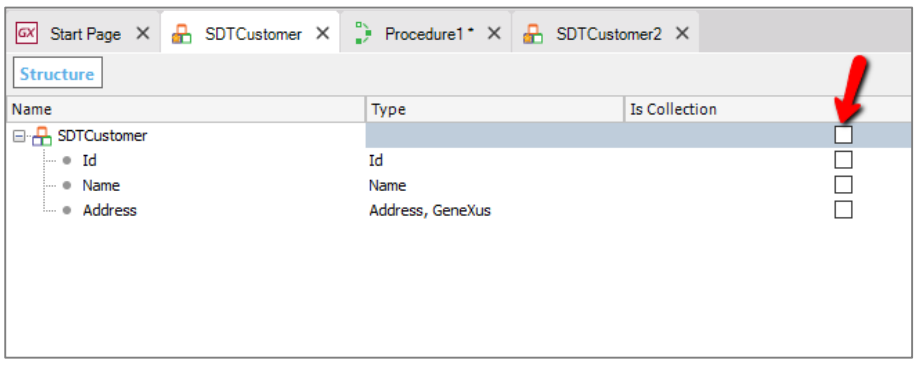

E observamos esta coluna "Is Collection" que oferece uma caixa de seleção na primeira linha à direita do nome SDTCustomer.

Se marcarmos esta caixa estaremos definindo que o SDT armazenará uma coleção de elementos da estrutura definida

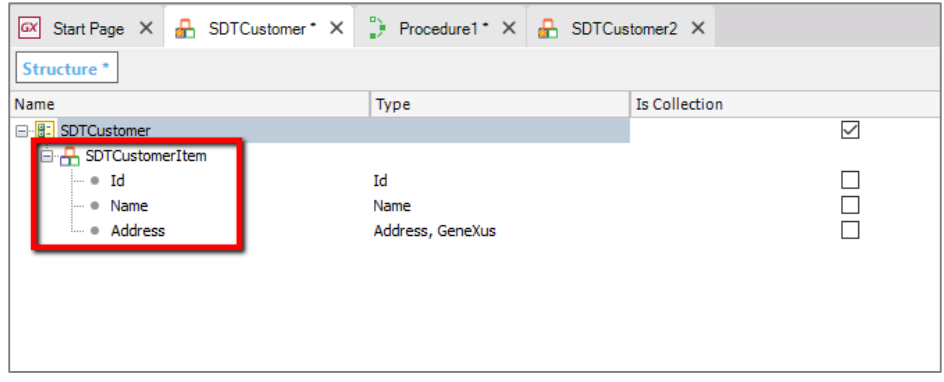

Em vez de um único elemento.

Veremos mais sobre isto quando estudarmos Data Providers.

Para terminar, efetuamos commit em GeneXus Server.

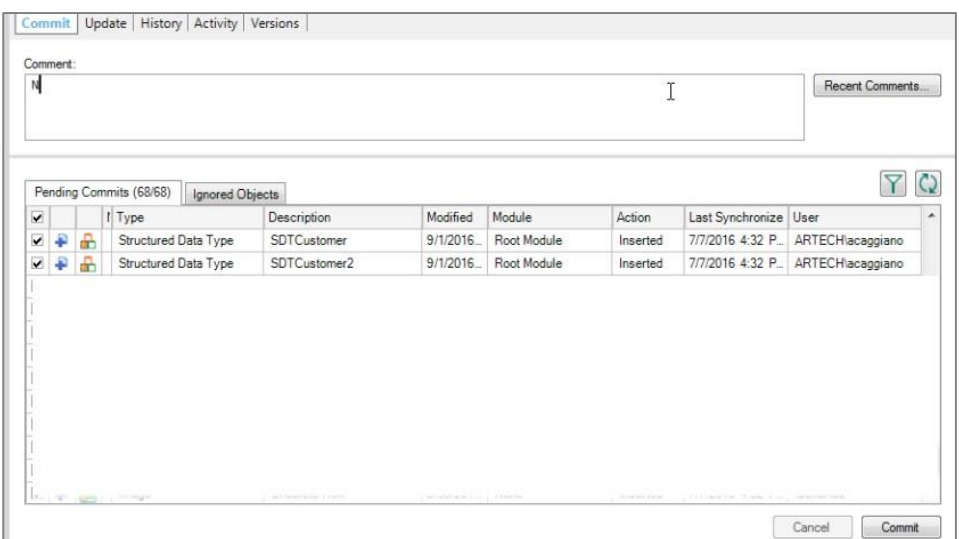

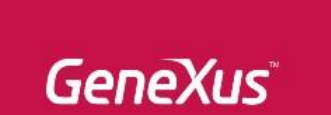

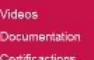

ng.genexus.com wiki.genexus.com training.genexus.com/certifications